#### CORTEX USER GROUP

### NEWSLETTER III SEPTEMBER 1985

/'

 $\phi$ 

We lcome to the first of the new quarterly newsletters We apologise for the delay in publication of this issue.

Once again the number of letters we have received has increased . Thank you for your continued interest and support. We are sure that almost any subject (relating to the Cortex) which you wish to write about will be of interest to other users, so please keep those letters coming .

You may notice a change in the format of the newsletter, as all of the articles are now arranged in relevant  ${\tt sections.}$  . We hope that this will make the newsletter easier to follow. It would also be helpful if people writing in were to keep different items roughly separated witting in were to keep different it<br>(e.g keep programs separate from tips).

Further to the notice in the Newsletter II, referring to the discontinued Texas 9909 (Floppy disc control chip), we now bring you more news on this subject.

The chip is now replaceable by a module which uses a different chip.

Due to the prohibitive cost of producing this module, we have decided it was better to simple make the circuit diagram available (see enclosed sheet). The module takes its inputs from the 9909 socket, and outputs directly to the floppy disc control. The circuit has, of course, been built, and was found to work well.

The following letters, and programs have by Cortex Users. Powertran Cybernetics accept liability for their content. been submitted Limited cannot

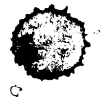

#### CORTEX TIPS

This is your chance to pass on any amazing (or just plain useful) discoveries, that you have made about the workings of the CORTEX.

 $\label{eq:2.1} \frac{1}{\sqrt{2}}\int_{\mathbb{R}^3}\frac{1}{\sqrt{2}}\left(\frac{1}{\sqrt{2}}\right)^2\left(\frac{1}{\sqrt{2}}\right)^2\left(\frac{1}{\sqrt{2}}\right)^2\left(\frac{1}{\sqrt{2}}\right)^2\left(\frac{1}{\sqrt{2}}\right)^2\left(\frac{1}{\sqrt{2}}\right)^2.$ 

Special State

'.. .

Mr S Pratt Cleveland

 $\sim$  Stephen has kindly sent in a couple of useful notes.

 $\mathbf{S}^{\mathrm{r}}$  . Thus interference in formal time interference in the range inertial ine , it is not. much but  $\mathbf{S}^{\mathrm{r}}$ it might be of some help.

The strike in Report of the County

ਰੱਕ ਦੇਖ

- 1. The protected memory, mentioned by Robert Lee is fine as long" as . you do not attempt to define characters greater than 215 using "CHAR" since this is where they are stored.
- 2. The character set is stored in memory from SBAEH to 60ECH inclusive, lower case is from 5D34H to 60DDH inclusive.

Hope this is useful.

 $- - x x x - -$ 

Julian Terry Rainham Kent

Julian has been trying to confuse his Cortex with negative line numbers, and has also sent some information about XOP's.

In the first issue of the Users Group Magazine someone mentioned that one could renumber backwards, well you can also renumber over 32767. This is not adviseable since. one ends up with negative line numbers and the program will not run.

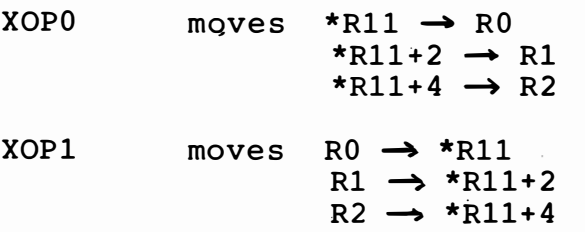

#### XOP 8 Sets registers  $0$  to  $2$  (inc) to zero.

#### X OP9 If  $RO \leq 0$  then  $RO = RO + 8000H$

XOP 11 This is a very useful routine. R8 points to the start of an arithmetic expression in internal condensed form (not as in a listing). When the command is executed the integer value of the expression is returned in the argument of XOP11. This will perform all error checking and includes all system functions. R8 after execution will point to the byte after the expression.

XOP 14

is used with the following format  $XOP @>n, 14$ Where n is an error number. The appropriate error message will be displayed and correct action taken (e.g. call to ERROR line). n is in the range  $0 - 63$ 

At present any error > 49 will return "SYSTEM ERROR". There are two more error messages not mentioned in the Cortex manual. These are 41-Expansion Eprom not found, 0-FATAL SYSTEM ERROR (the computer locks up when toding o thing sisten given (the computer focks up which by putting "BL@> routine address" at location 1DFCH. R1 will hold the error number R2 should be set to 5732H and RT executed if it is not your error. If it is your error then the routine should finish with B@> 1E14. SYS[1] will be set as required. Errors with numbers greater than 31H will be trapped.

XOP15 is spare.

 $-$  x x x  $-$ 

Chris Young Lossiemouth Morayshire

Chris makes another appearance with his list of MID instructions which are not otherwise documented.

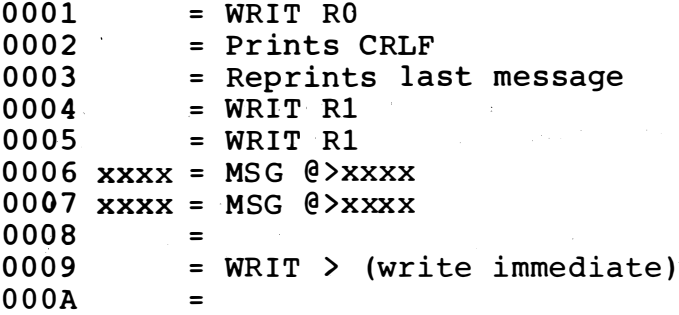

 $- 3 -$ 

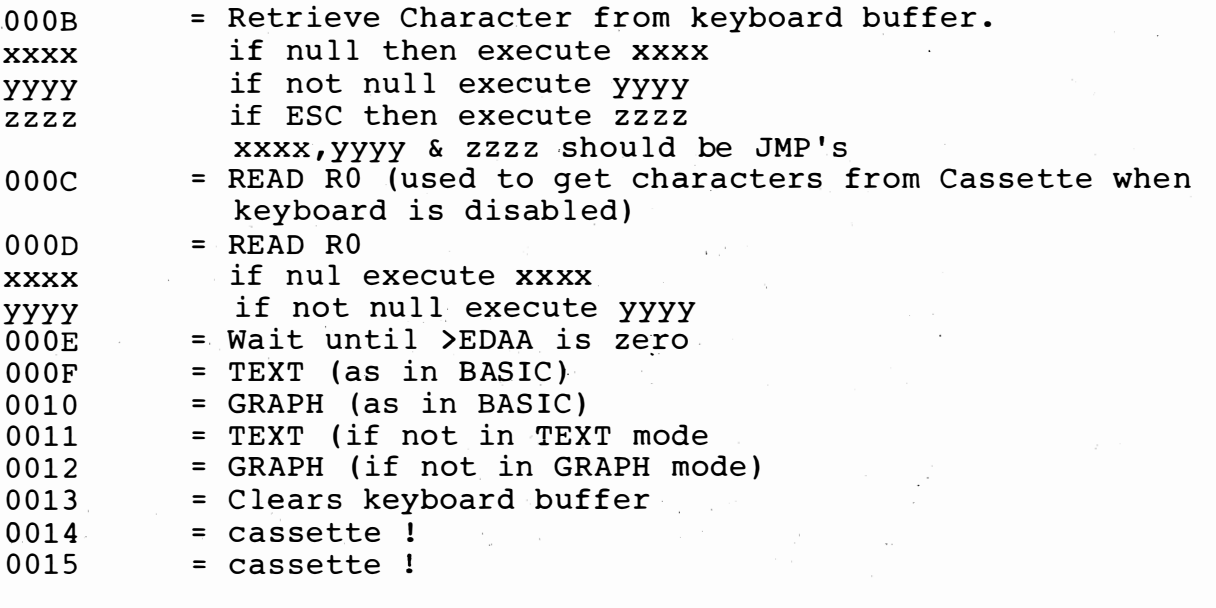

X X X

Tim Gray Wolverhampton West Midlands

Here are some more tips from Tim.

CDOS Modifications

The program FILECOPY has no facility for choosing the<br>files to be copied from one disc to another. If the<br>following lines are added to the program it allows<br>you to go through the directory, but only copy the selected files. The program prints the filenames found, and<br>then asks if you want to copy it or not, answer Y or N, if yes the file is copied, if no the next directory entry is found.

361 PRINT  $362$ INPUT " do you want to copy it Y/N "\$ANS IF SANS =  $\mathbf{r} \times \mathbf{r}$  Then GOTO 370  $363$ 364 IF \$ANS = "N" THEN GOTO 790  $365$ GOTO 362

After adding the extra lines save the program with the new name COPYFILE so that you still have the choice of which program you use.

To allow the use of the \* command to load program from drive 0 assemble the following code at 69A4.

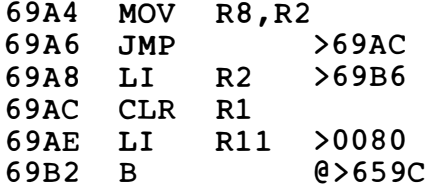

"

and change the following memory locations

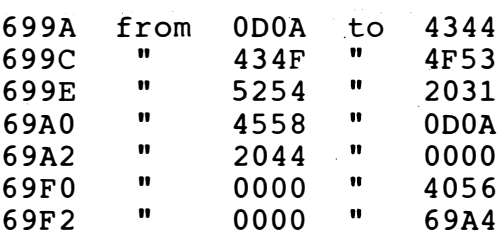

To make the routine auto load a program: from the BOOT command change the following memory locations: -

6996 from 021C to· 69A8

And from 69B6 onwards add the ascii codes for the filename required (maximum of 8 characters) terminating with 0000.

After making the required changes re-save the SYSTEM\$ file from the monitor using the D command:-

start addr 6900 end addr 6EFE entry point 6980, IDT - SYSTEM\$, auto run - Y.

The \* command works by simply typing \*<filename> with no delimiters or quotes.

To load program . files from a machine code routine use the following:-

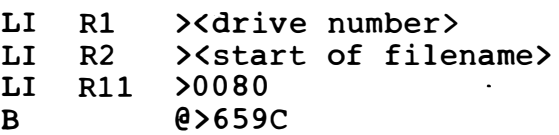

And finally a hardware modification for those of you who " are brave enough to venture within the Cortex case.

If pin 4 of the keyboard socket is connected to pin 4 (DØ) of IC63 the keyboard can be read directly in basic without the problem of random values being returned or having to press the repeat key, use the following line: $\div$ 

BASE  $16: K=KEY[0]: IFCRB [-8]=1 THEN K=CRF[8]$ 

 $-$  - x x x - - -

#### PROGRAMS

Written any good programs? Then send them in for us to print! All the following have been sent in by Cortex Users. Each listing has been thoroughly checked against the original.

Helge A Larsen Stathelle NORWAY

Our apologies to Mr Larsen for the assumption that Helge was a female name (Ref Newsletter II). He has written in to correct us on this point, and has sent two useful rout ine s.

Obviously my name is unknown in England since I've been a female in the last newsletter. Helge is in Norway a male's name, Helga is as female name.

I've found a short routine to read the keyboard, and written a routine for scrolling one or more lines right pixel by pixel such that characters leaving the right side will enter at the left side.

Keyboard reading routine

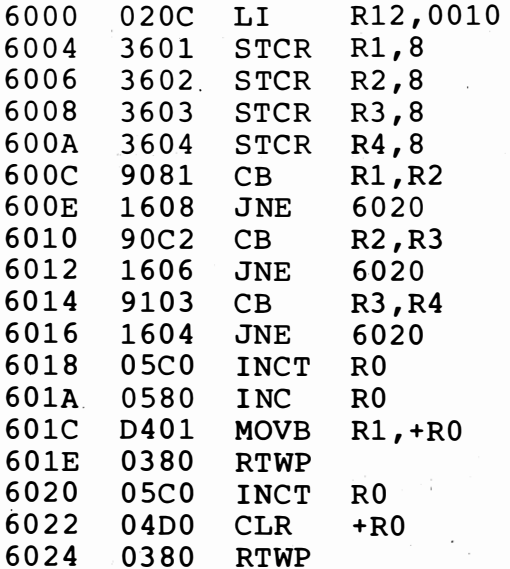

Scroll Routine

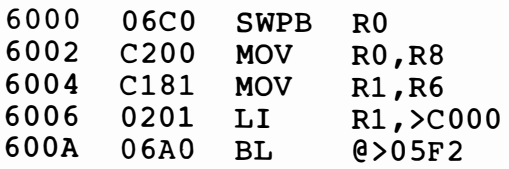

Use of routine:

10 K=O 20 CALL 6000H, ADR(K) 30 PRINT K: GOTO 20

I

 $\cdot \cdot \cdot$ 

- 6 -

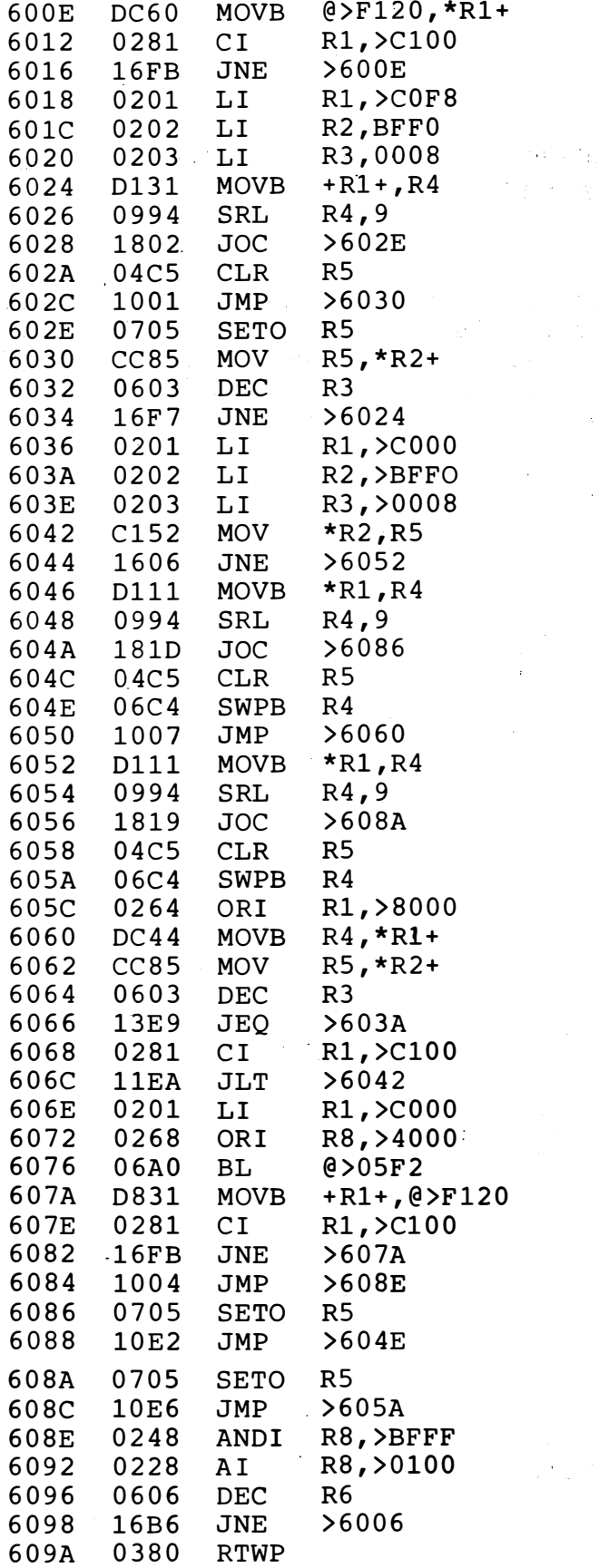

CALL 6000H, L, N

 $\mathcal{A}^{\mathcal{A}}$ 

 $L =$  first line to be scrolled (upper 0)

N = number of lines to be scrolled.

 $\mathcal{O}(4) \times \mathcal{O}_{\mathcal{A},\mathcal{B}}$ 

 $\mathbb{R}^2$ 

 $\mathbb{R}^{n \times n}$  .

Mr R M Lee Eastbourne **Sussex** 

Robert not only solves other users problems (see bug byte section), but is also a keen programmer himself.

#### FLASHING CURSOR

This program simply makes the cursor flash on the screen, but only when the computer is not accessing the screen i.e. in IDLE state. The entry point when saving is  $6064$ H. The routine is called every 10ms by the clock routine so do not overwrite it before removing the vector jump.

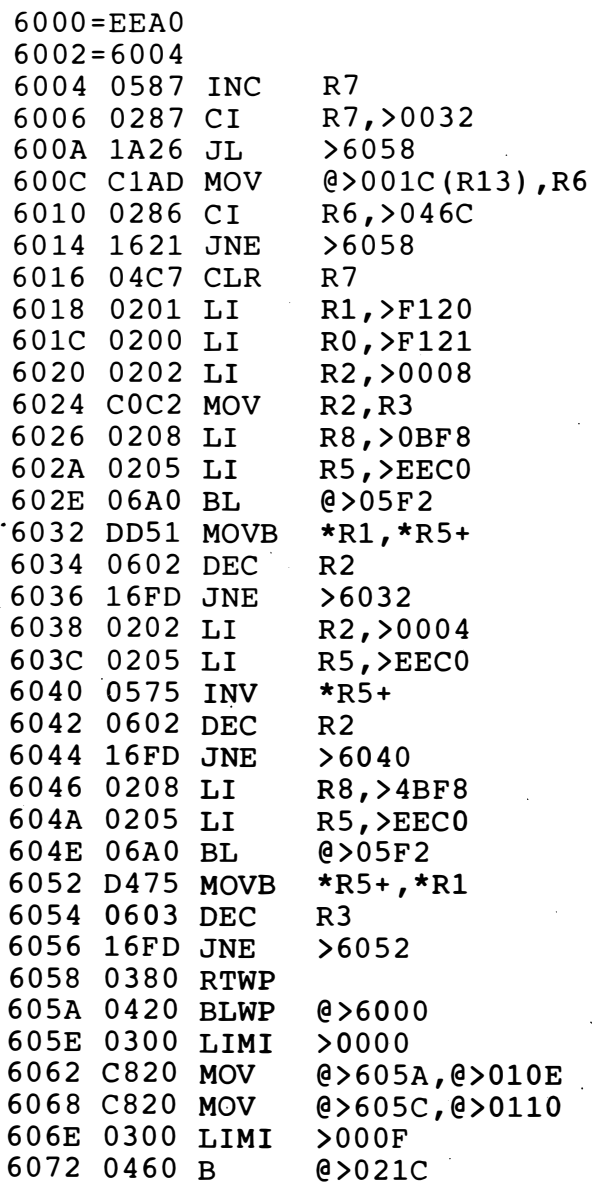

Here is a program that enables GRAPH mode screen to printer dumps for an RX-80 printer, but there is no reason why it should not work for any other new EPSON printer. The program is written for a centronics printer with UNIT 4,

 $8 -$ 

but to change to RS232 UNIT 2, change location 6024H to 2H. The entry point when saving the program is 60EAH.<br>This routine sets up the word "DUMP" in the computer's<br>symbol table and allows the statement "DUMP" to be used<br>whenever the program is needed e.g.

- $10$ **GRAPH**
- 20 **DUMP**
- $30<sub>o</sub>$ **END**

Some problems may occur if the BASIC program is very large,<br>as the DUMP program uses some 6K of memory just above the users BASIC program.

SCREEN TO PRINTER DUMP

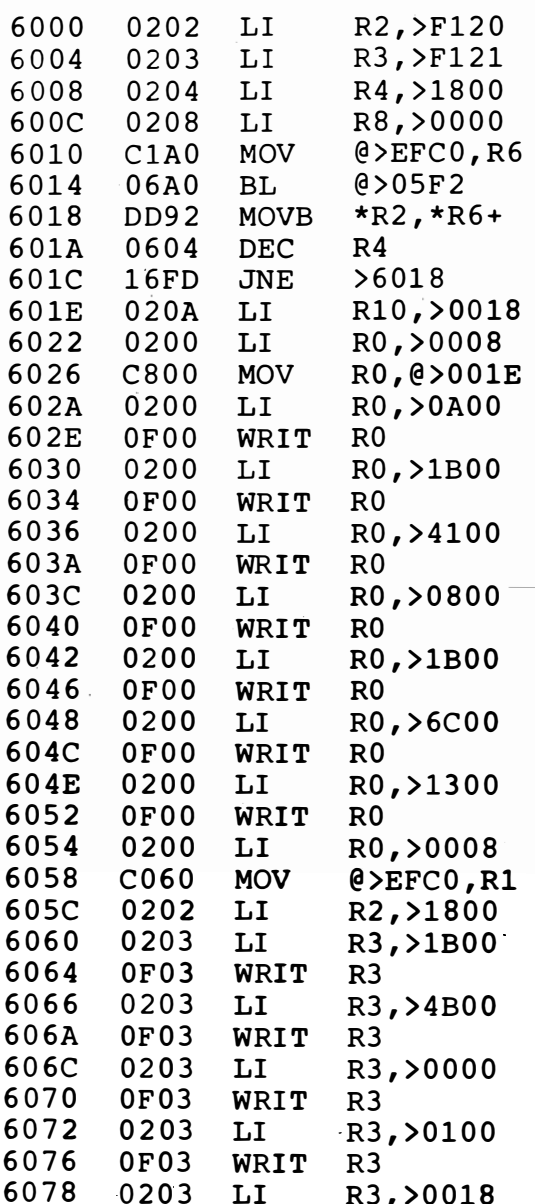

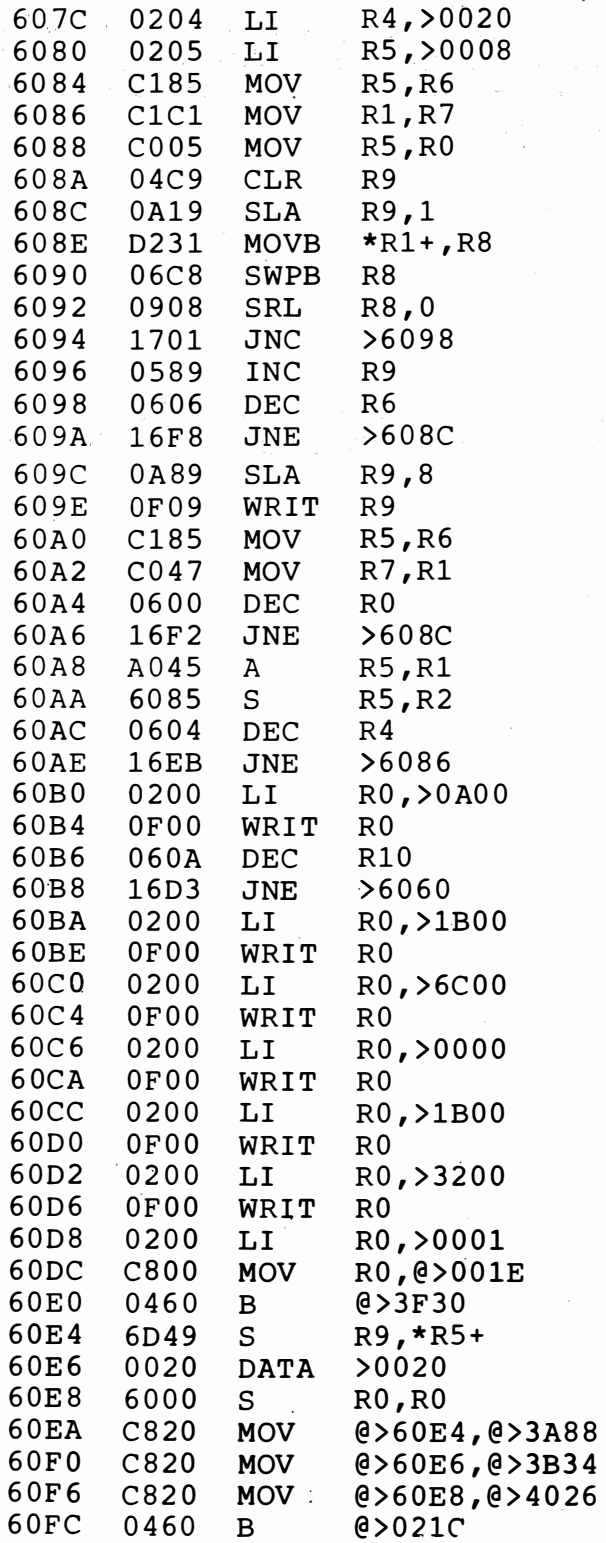

 $X$   $X$   $X$ 

-

P Edwards Cochrane Park Newcast l e-upon-Tyne NE 7 7LL

 $\sim$   $\sim$ 

Paul is obviously not content with just He has found a way of adding new commands. writing programs. Here is the assembler listing for a 'FIND' command to be added to the CORTEX dictionary. To relocate the program to another address, the absolute addresses at lines 15, 28, 31, 47 and 63 will need to be changed accordingly.

If any CDOS users would like to add this, or<br>M/Code routine to their BOOT file, I would be happy to supply details of how I have done it.

any CDOS user got a 2 pass assembler written for Has sharing?

The 'FIND' command is entered into the command  $\mathbf{1}$  $\cdot$ table by a call to 'INIT' at the end of this  $\overline{2}$  $\ddot{\phantom{0}}$ listing, and the command can then be used at any 3  $\ddot{\phantom{0}}$  $\overline{\mathbf{4}}$ time.  $\ddot{\phantom{a}}$ 5 The syntax is  $\ddot{\phantom{0}}$ FIND STRING<CR>  $6\phantom{1}6$  $\ddot{\phantom{0}}$  $\overline{7}$  $\ddot{\phantom{0}}$ This will search the program and print out any  $\pmb{8}$  $\ddot{\phantom{0}}$ 9 program line containing STRING.  $\ddot{\phantom{0}}$  $10<sup>1</sup>$ 

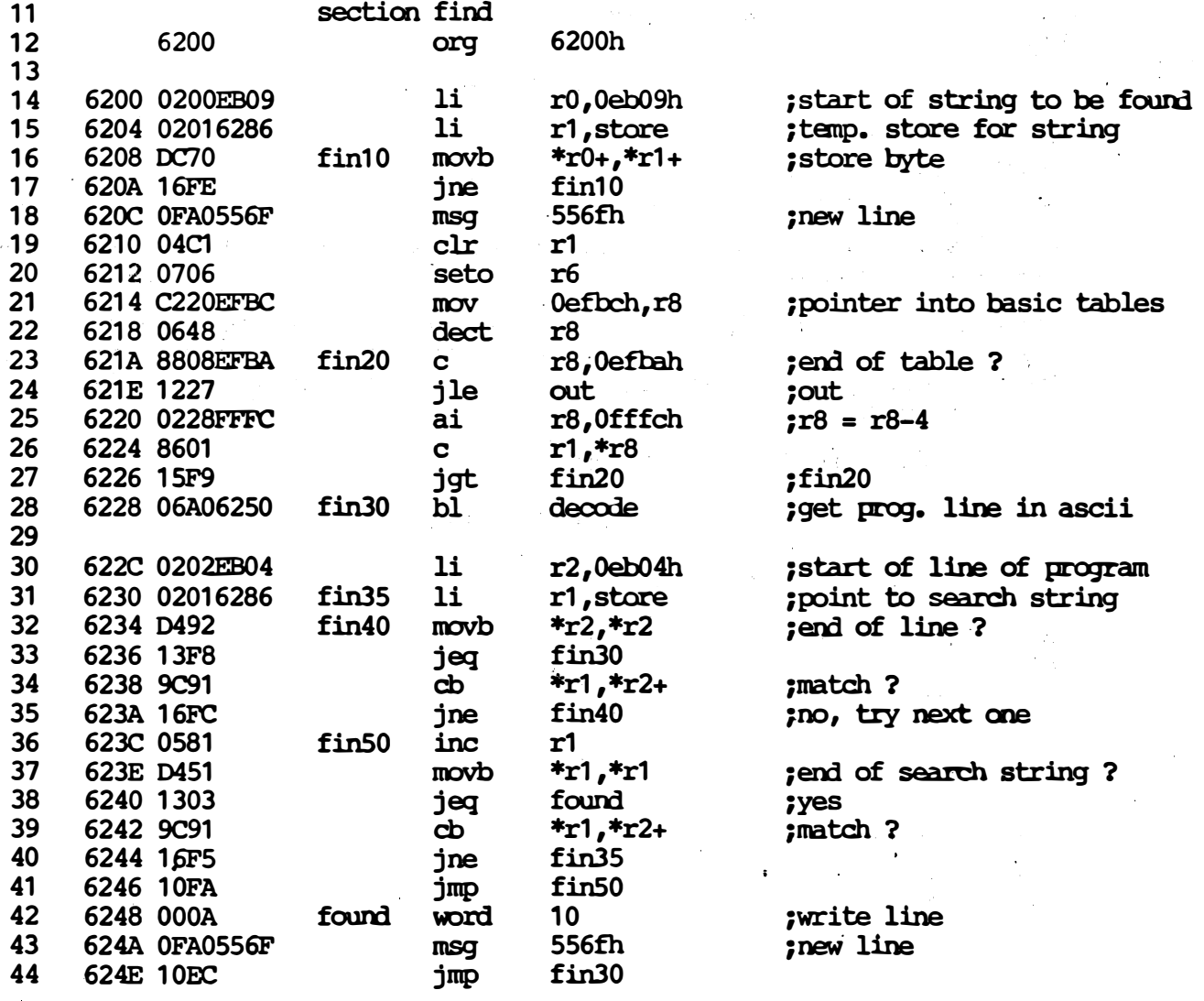

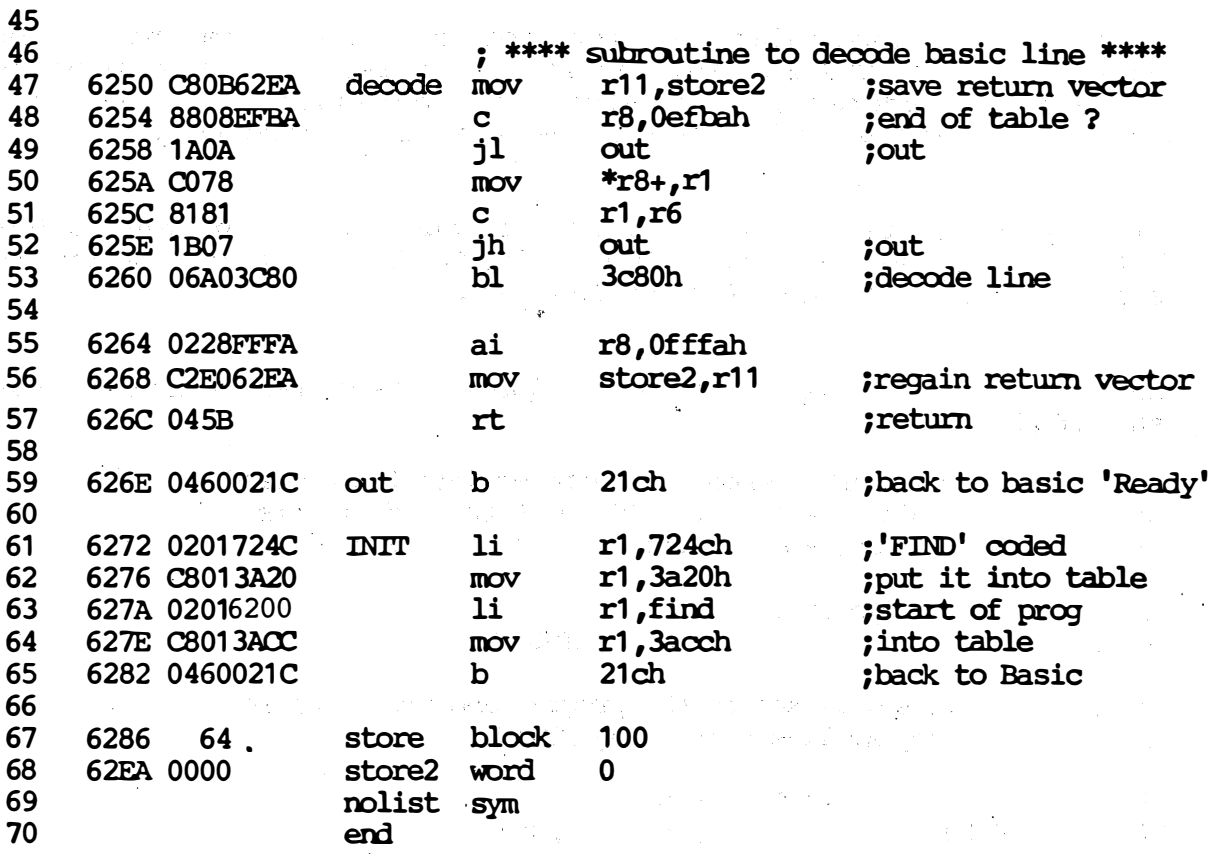

Mr R A Green Rotherham South Yorkshire

Mr Green has sent us two programs, both with a view to the stock exchange.

 $-$  X X X  $-$ 

Please try my Shares programs, they may not make money<br>but do show where it went. The Histogram program can<br>be altered very easily by anyone to show any data in histogram form.

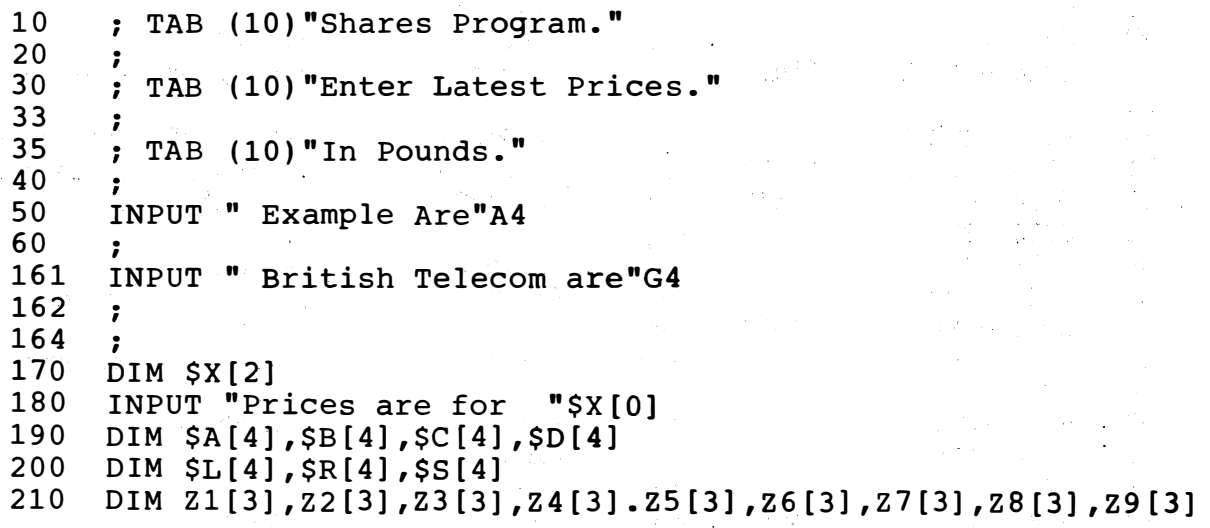

```
$R[0] = "SS, SSS"220 
       $S[0] = "SS, SSS.99"230 
 240 
       DATA "EXAMPLE", 500 , "BI2 3 4" , "2 2/2/ 8 3 " , 124, 63 0 , A4 
 2 4 5 
       DATA I"" I
, 100 , "BBI2 3 " , "2/1/ 8 5", 0 , 0 ,A4 
 3 75 
       DATA "BRITISH TELECOM",800,"XXXXXXXX","23/11/84",50,400,G4
      DATA "END" , O , "END" , "END" , O,O ,O 
 380 
 390 
      T1=18: T2=28: T3=38: T4=48: T5=58: T6=68: T7=78: T8=88
       UNIT 2: ; "<1B><75><14>"
 400 
       PRINT TAB (40) "FINANCIAL REVIEW"; TAB (80) $X[0]
 410 
 420 
      PRINT 
          TAB (T1) "SHARE" TAB (T2) "CERT"; TAB (T3) "DATE"; TAB (T4)
430 
       "BOUGHT"; TAB(T5) "TOTAL";
       ; TAB (T6) "CURRENT"; TAB (T7) "PRESENT"; TAB (T8) "GROSS"
 440 
          TAB (T1) "HOLDING"; TAB (T2) "NUMBER"; TAB (T3) "BOUGHT";
 450 
       TAB (T4) "PRICE"; TAB (T5) "COST";
       ; TAB (T6) "PRICE"; TAB (T7) "VALUE"; TAB (T8) "PROFIT"
 460 
       Z5=0: Z6=04 70 
 480 
       READ $A [0] , Z 1 , $B [0] , $C [0] , Z 2, Z 3, Z 4 
 490 
       IF $A[0]="END" THEN GOTO 560
 50 0 
       i 
       : #\text{SR[0]};\text{SA[0]}; TAB (T1);Z1; TAB (T2)\text{SB[0]}; TAB (T3)\text{SC[0]};
 510 
       TAB (T4): Z2: TAB (T5): Z3:
 \sim; #$S[0]; TAB (T6-2);Z4; TAB (T7-2); Z4*Z1; TAB (T8-2);
 52 0 
       TAB (T8-2); (Z4*Z1) - Z3Z5 = (Z4 * Z1) + Z553 0 
      Z6 = (Z4 * Z1) - Z3 + Z654 0 
 550 
      GOTO 480 
 560 
       : "<1B><75><1>570 
 58 0 
       ; #$R(0]; TAB (30); "TOTAL VALUE IS"Z5
 590 
       ; 
 600 
       i #$R[O]; TAB (30) ;"TOTAL PROFIT I8"Z6 
 610 
       UNIT -2INPUT " ANOTHER PRINT Y/N?"$D[O] 
 620 
 630 
       IF $D[0] = "N" THEN END
 6 40 
       IF $D[0] = "Y" THEN RESTOR
 645 
      GOTO 400 ·
 65 0 
      STOP
 670 
          ; "Further shares may be added as" 
 67 5 
        ; "in the example by inserting one" 
 68 0 
        ; "INPUT line and one line of" 
 68 5 
       ; "appropriate DATA ." 
 69 0 
        ; "8crip issues are dealt with as" 
          "shown by adding one line of DATA.""700; "Line 400 changes
 69 5 
            my printer to" 
 705 
        ; "96 columns."
 710 
       ; "Line 560 changes it back to 80."
```
10 20 30 40 50 60 70 REM HISTOGRAM PROGRAM  $DIM$   $D[4],$  $S[2], S[12]$ INPUT " Name Of Share Is "\$D[0]<br>INPUT " Present Year Is 198"P INPUT " Present Year Is 198"P<br>INPUT " Present Month Is "SCI INPUT " Present Month Is "\$C[0]<br>; " Input Previous 12 Monthe Pr ; " Input Previous 12 Months Prices In" Pounds Starting With 12 Months Ago"

80 90 100 10 1 110 1 20 130 140 150 160 170 180 190 200 210 220 230 240 250 2 60 270 2 8 0 290 30 0 310 320 330 340 350 360 3 70 380 390 400 410 420 452 430 431 44 0 450 460 470 475 480 49 0 500 510 INPUT S[0],S[1],S[2],S[3],S[4],S[5],S[6],S[7],S[8],S[9],  $S[10], S[11]$ UNIT 2 ; TAB  $(20)$  \$D $[0]$ ; ; TAB (15) "SHARE PRICE FOR LAST TWELVE MONTHS" ; TAB ( 1 5) ''---------------- ------�------------" REM FIND MAX VALUE OF Y AXIS  $M = S$ [O] FOR J=0 TO 11 IREM NO OF VALUES TO PLOT IF S[J]<M THEN GOTO 180 ELSE M=S [J] NEXT J REM MIN VALUE TO PLOT  $X = S[0]$ FOR J=O TO 11 IF  $S[J]>X$  THEN GOTO 240 ELSE X=S [J] NEXT J  $X = X - 0.15$ ; "PO UNDS " ;  $Y = (M - X)/20$ FOR  $I=M$  TO X STEP  $-Y$ ;  $\#$ "9.99"I; TAB (5)":";  $B=2$ REM PRINT HISTOGRAM FOR J=O TO 11 B=B+5 !REM SPACING FOR COLUMNS IF  $S[J] < I$  THEN GOTO 380 ; TAB ( B) "####"; GOTO 390  $: " " "$ . " " . , , NEXT J ; TAB  $(66)$ ":" NEXT I " . . ; ----- : -----------�-------------------------�---------- \_\_\_\_\_\_\_\_\_\_\_<u>.</u>"  $Z = 1980 + P$ ; TAB  $(30)$  "MONTHS"; TAB  $(61)$ \$C $[0]$ ; " "Z ;  $T=2$ FOR J=O TO 11  $T=T+5$ ; #"9.99"; TAB (T);S[J];  $S[J]=0$ NEXT J . ,  $UNIT - 2$ END  $-$  X X X  $-$ C J Young

Lossiemouth Morayshire

, ,

> Chris has been very busy on his Cortex. Here is his version of a multicolour mode. It is relocatable, and is stored in an array. This means that you do not have to use the NEW function, and it also works with

REM \*\*\*\*\*\*\*\*\*\*\*\*\*\*\*\*\*\*\*\*\*\*\*  $10$  $\star$ 20 REM \*  $\ddot{\bullet}$ Multicolour Mode 30  $REM \star$  $\star$ REM \* (Fully Reloctable 40  $\star$ 50 **REM** Machine Code)  $\star$ 60 **REM**  $\cdot$ by  $\star$ 70 **REM**  $\star$ Chris Young 80 REM \* REM \*\*\*\*\*\*\*\*\*\*\*\*\*\*\*\*\*\*\*\*\*\*\* 90 100 **REM** REM \* Sprites Can Also Be used in 110 REM \* multicolour mode 120 130 **REM** 140 DIM MC[30] 150 MLT=ADR[MC[0]] :Set up Address 160 170 **REM** REM \*\*\*\*\*\*\*\*\*\*\*\*\*\*\*\*\*\*\*\*\*\*\* 180 190 REM \* Read Machine Code REM \*\*\*\*\*\*\*\*\*\*\*\*\*\*\*\*\*\*\*\*\*\*\* 200 210 **REM** FOR X=MLT TO MLT+0ACH STEP 2 220 230 READ A 240  $MWD[X]=A$ 250 NEXT X 260 CALL MLT Set Up Screen 270 **REM** REM \*\*\*\*\*\*\*\*\*\*\*\*\*\*\*\*\*\*\*\*\*\*\*\*\*\*\*\* 280 REM \* Randomize Pixel Colours 290  $\star$ REM \*\*\*\*\*\*\*\*\*\*\*\*\*\*\*\*\*\*\*\*\*\*\*\*\*\*\*\*\* 300 310 **REM** FOR  $Y=0$  TO 47 320 330 FOR  $X=0$  TO 63 340 CALL MTP, X, Y, INT [RND\*16]  $350$ NEXT X 360 NEXT Y 370 GOTO 320 380 **REM** 390 REM \* Set up Screen Data \* 400 **REM** 410 DATA 010H, 0200H, 0C800H, 0D800H 420 DATA 0F121H, 0201H, 08100H 430 DATA 0D801H, 0F121H, 04C2H, 0C202H DATA 0228H, 01800H, 0Co42H, 0241H 440 450 DATA 01FH, 0C0C2H, 0973H, 0A53H 460 DATA 0A043H, 0268H, 04000H, 06A0H 470 DATA 05F2H, 06C1H, 0D801H, 0F120H 480 DATA 06C1H, 0248H, 03FFFH, 0582H 490 DATA 0282H, 0300H, 011E8H, 0380H 500 **REM**  $510'$ REM \* Set Pixel \* 520 **REM** 530 DATA 0C200H, 0281H, OFH 540 DATA 01501H, 01008H, 0281H, 01FH

550 DATA 01503H,0221H,040H,01002H 560 DATA 0221H,080H,0C148H,0245H,01H

570 DATA 0C0C8H, 0913H, 0C101H, 0934H

580 DATA 0A54H, OC1C4H, 0A33H, 0A37H

590 DATA 0A1C3H, 0C181H, 0246H, 07H

600 DATA 0A1C6H,0C207H,06A0H,05F2H

610 DATA 0D060H, 0F120H, 06C1H, 0C145H

620 DATA 0150CH, 0A42H, 0241H, OFH

630 DATA 0A042H,0268H,04000H,06A0H

-6 40 DATA 05F2 H , 0 6C1H , O D8 01H , O F12 0H

650 DATA 0380H, 0241H, 0F0H, 010F4H

Use of multicolour mode:

MLT machine code call sets up the multicolour mode

MTP requires 3 parameters  $X, Y,$  Colour X has the range 0 to 63 Y has the range 0 to 47 Colour is from 0 to 15

Mr M D Rudnicki Bognor Regis Sussex

......

Mark is the author of one of our best selling games -<br>'Burglar'. However, he is obviously keen to help the However, he is obviously keen to help rest to us with further extensions to his graphics commands, which were included in Newsletter II.

 $-$  x x x  $-$ 

. ·. - <sup>1</sup>

•

Here are extensions to my graphics commands, and a basic loader for them, as requested by several people who wrote to me. following the appearance in the last newsletter of the first commands.

FULL MACHINE CODE LOADER FOR GRAPHICS ROUTINES.

10000 10010 10020 10030 10040 10050 10060 10070 10080 10090 10100· 10110 10120 10130 10140· 10150 10160 10170 DATA 2048, 1545, 7150, 896, 544, 6144,608,16384 RESTOR 10070  $T = 0$ FOR I=06200H TO 06430H STEP 2 READ A:  $MWD (I) = A: T = T + A$ NEXT ·1 iF T=-13.3059 THEN RETURN PRINT"ERROR IN MACHINE CODE": END DATA 512, 88, -10240, -3807, 1728, -10240, -3807, -15344 DATA 512, 768, 513, 8224, -10239, -3808, -15279, 1536 DATA 7163,896,4096,-10230,-3808,1738,-14694 DATA -10230, -3808, -14694, 1115, 1728, -10240, -3807, 1728 DATA -10240, -3807, -15344, 1115, 576, 255, 2608,608 DATA 16384, 521, 3, 1696, 25144, -15743, 1696, 25128 DATA 10504,521,5,1050,25144, 15745,1050,25120<br>DATA -15742,1696,25128,-15741,1696,25128,-15740,1696 DATA 25128, 544, 2048, 1545, 7150, 544, 2048, 521 DATA 3, 1696, 25144, -15739, 1696, 25128, -15738, 1696 DATA 25128, -15737, 1696, 25128, -15736, 1696, 25128,544

10180 DATA 1696, 25144, -15344, 1729, -10239, -3808, 1729, 896 10190 10200 10210 10220  $10230$ 10240 DATA 255, 1730, 578, -256, -24510, -15743, �696,25128 10250 DATA 1731, 579, -256, 580, 15,,-24317, -15740, 1696 10260 DATA 25128, 896, 0, 0, 576, 31r2592, 544 10270 10280 10290 10300 ·DATA -14331, -4048, 576, 255, 2576, -16320, 257�, -24512 10310 10320 10330 DATA 2336, -24256, 578, 15, 2754, -15998, -16381, 576 10340 DATA -16384, 2368, -24192., -16381, 576, 16128,2400, -24192 10350 10360 10370 10380 DATA -4060, -14329, -4058, -14328, -4056, 1056, 25600, 896 10390 DATA -4064, 25160,-4064, 25256, 0, 0, 0, 0 10400 10410 10420 544, 6144, 1696, 25144, 1473, 1409, -11168, -3808 DATA 896, 0, 0, 0, 576, 255, 2608, 544 30720, 1696, 25144, -15743, 1696, 25128, -15742, 1696 25128, -15741, 1696, 25128, -15740, 1696, 25128, 896 576, 31, 2592, 544, 23296, 1696, 25144,577 23296, 1696, 25144, 577, 255, 1730,578, -256 DATA  $-24510, -15743, 1696, 25128, 896, 0, 0, 0$ DATA -14335, -4064, -14334, -4054, -14333, -4052, -14332, -4050 545, 23278, -16207,-16143, -16111, 1221,1222,1223 1224, -16382, 576, -1024, -16064, -16382,576, 1008 DATA -15933, 583, 252, 2695, 579, 3, 2659, -24125 DATA -16380, 576, -4096, 2464, -24128, -15868, 584, 4032 DATA 2632, 580, 63, 2596, -24060, -14331, -4062, -14330 -14336, -4064, 1218, -12111, 5633, 896, 1730, -14334 DATA -4062, 1056, 25604, 1408, 4339, 0, 0, 0 DATA 0, 0, 0, 0, 0, 0, 0, 0

The commands these routines support are as follows:

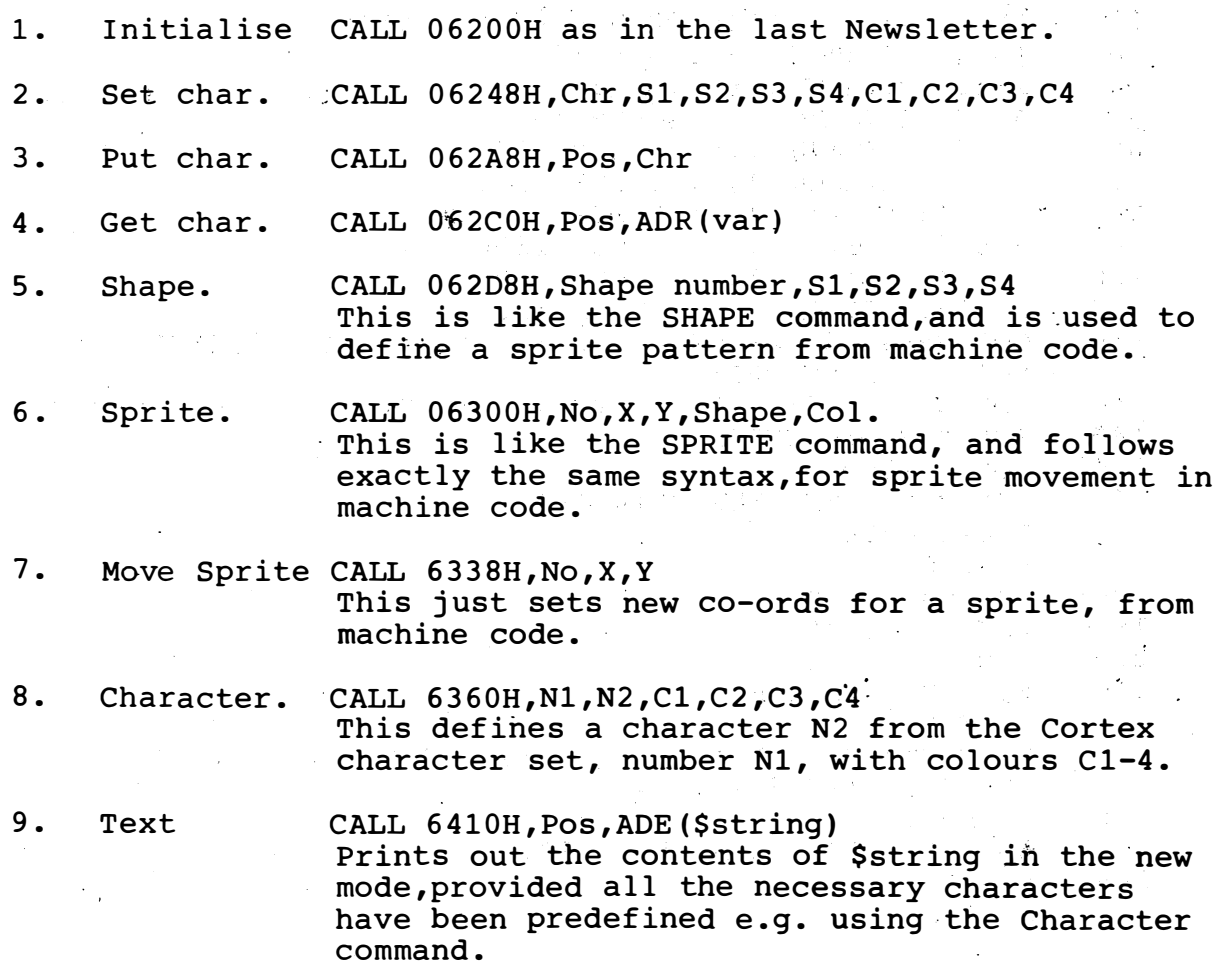

- 17 -

Tim Gray Wolverhampton West Midlands

Tim is rapidly threatening to take over these newsletters with the flood of articles and information he has been sending.

Here is a sample of

SHAPE is a shape design programme that allows you to design up to 9 shapes at a time and also writes its own DATA lines to save you having to make notes. All that is then required is to PURGE the main program lines and use the data lines for your next programme.

On running the shape generation programme 9 8x8 blocks are displayed on the screen, use the cursor arrows to select a pixel and INS/DEL to set or reset it after all 9 shapes have been designed press RETURN and the programme displays<br>the numbers of the data lines generated for each shape<br>and restarts with a clean block of 9.

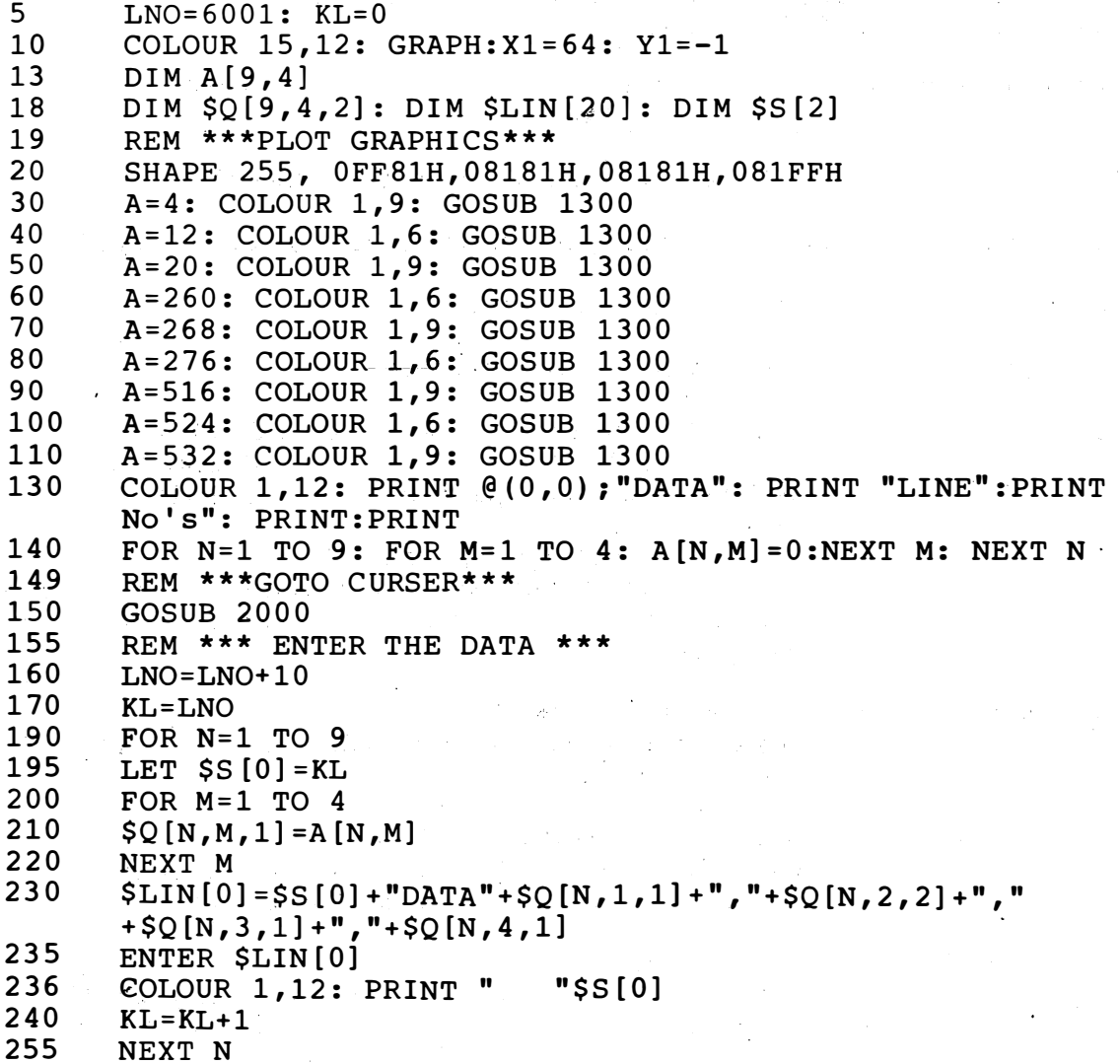

260 PRINT : ; : ; " PRESS ": ; " ANY": ; " KEY" 270  $K = K E Y [0]$ IF K=0 THEN GOTO 270 280 REM \*\*\* BACK TO START AGAIN \*\*\*  $290$ 300 GOTO 10 1190 REM \*\*\*STOP\*\*\* 1200 **STOP** 1300 REM \*\*\* GRID SUBROUTINE \*\*\* 1330 FOR Y=A+4 TO A+228 STEP 32 1340 FOR X=0 TO 7 SPUT  $Y+X$ , 255 1350  $\label{eq:1} \frac{1}{\sqrt{2\pi}}\frac{1}{\sqrt{2\pi}}\left(\frac{1}{2}\right)^2\left(\frac{1}{2}\right)^2.$ 1360 NEXT X 1370 NEXT Y 1380 RETURN 2000 REM \*\*\* CURSER CONTROL \*\*\* 2010  $K = K E Y [0]$ IF  $K=8$  THEN  $X1=X1-8$ : IF  $X1<64$  THEN  $X1=64$ 2020 IF  $K=9$  THEN  $X1=X1+8$ : IF  $X1>248$  THEN  $X1=248$ 2030 IF K=10 THEN Y1=Y1+8: IF Y1>183 THEN Y1=183  $2040$  $IF.$  K=11 THEN Y1=Y1-8: IF Y1<-1 THEN Y1=-1 2045 2049 REM \*\*\* CURSER \*\*\* SPRITE 0, X1, Y1, 255, 14 2050 REM \*\*\* BIT POSITION CALCULATE \*\*\* 2052 2055  $CI = INT [(X1/8+4) + (Y1/8*32)]$ 2080 CA=X1/64 2090  $CB = (Y1+65)/64$  $CC = ($  (INT  $[CA]*3$ ) -3+ (INT  $[CB]$ 2100 2110  $CD = (FRA [CA]) * 8$ 2120 CE= (FAC [CB] ) \*8 2130  $CF = INT [(CE + 2)/2]$ 2140  $CG = FRA[(CE)/2]*16$ 2150  $CH=CG+CD+16$ 2155 REM \*\*\* SET BIT \*\*\* IF K=22 THEN COLOUR 1,15: SPUT C1,255: COLOUR 15,12: 2160  $BIT[A[CC, CF], CH] = 1$ 2165 REM \*\*\* POP BIT \*\*\* 2170 IF K=23 THEN COLOUR 1,6: SPUT C1,255: COLOUR 15,12:  $BIT[A[CC, CF], CH] = 0$ 2175 REM \*\*\* RETURN TO ENTER DATA \*\*\* 2180 IF K=13 THEN RETURN 2190 GOTO 2010 REM \*\*\*\*\* DATA LINES \*\*\*\*\* 2200

FILL 2 is a machine code fill routine slightly different to most because it first looks to see if the pixel at the starting point is set and then uses PLOT to fill the shape. if it is or UNPLOT to unfill the shape if it is not.

CALL 7000H, x, y

Where x and y are the starting location within the shape.

The routine will fill the shape up until it finds a different colour but will return unfinished if it gets to an off screen location or runs out of stack memory.

## FILL 2

والمسترجل  $\bar{a}$ 

# FILL/UNFILL ROUTINE

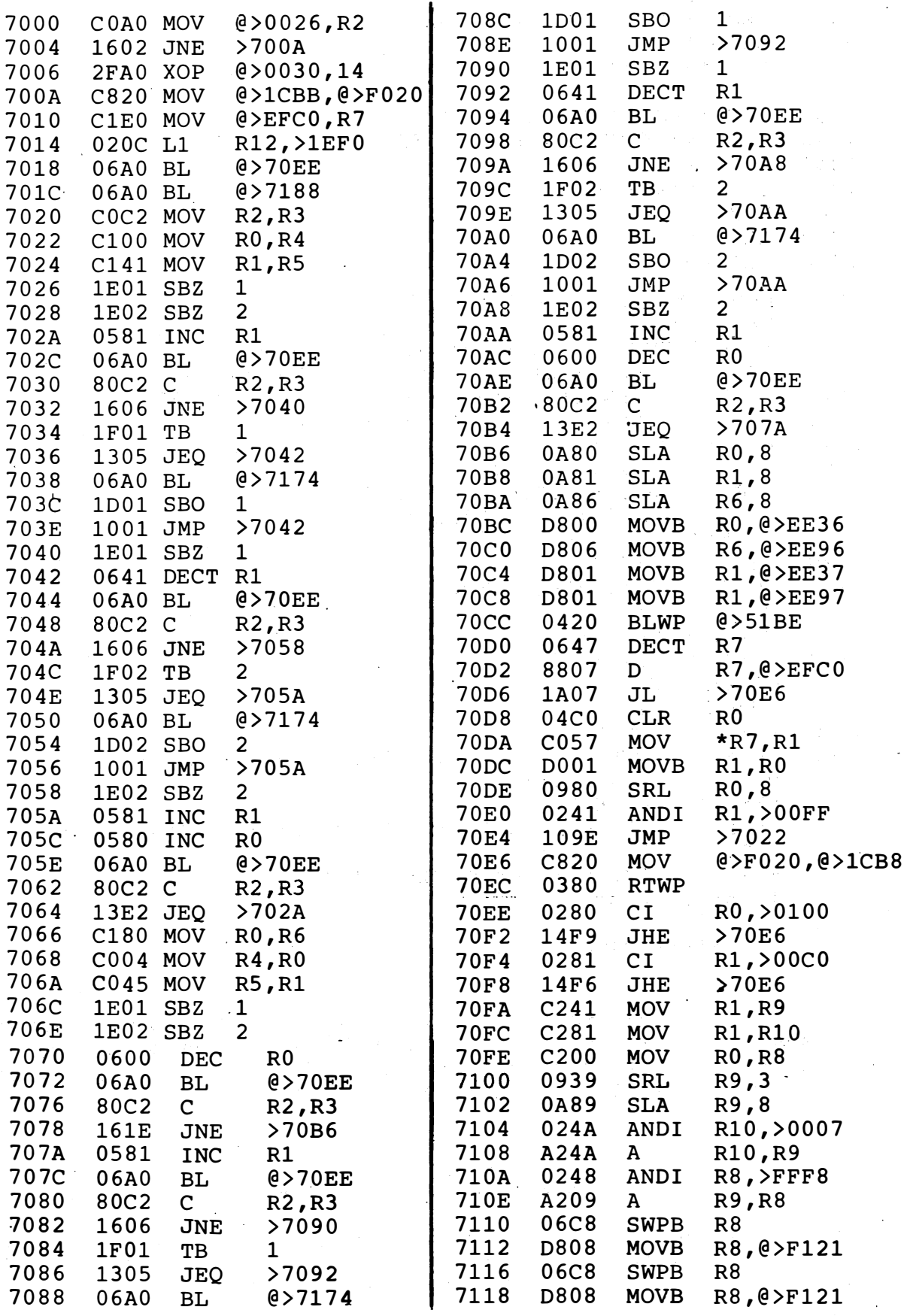

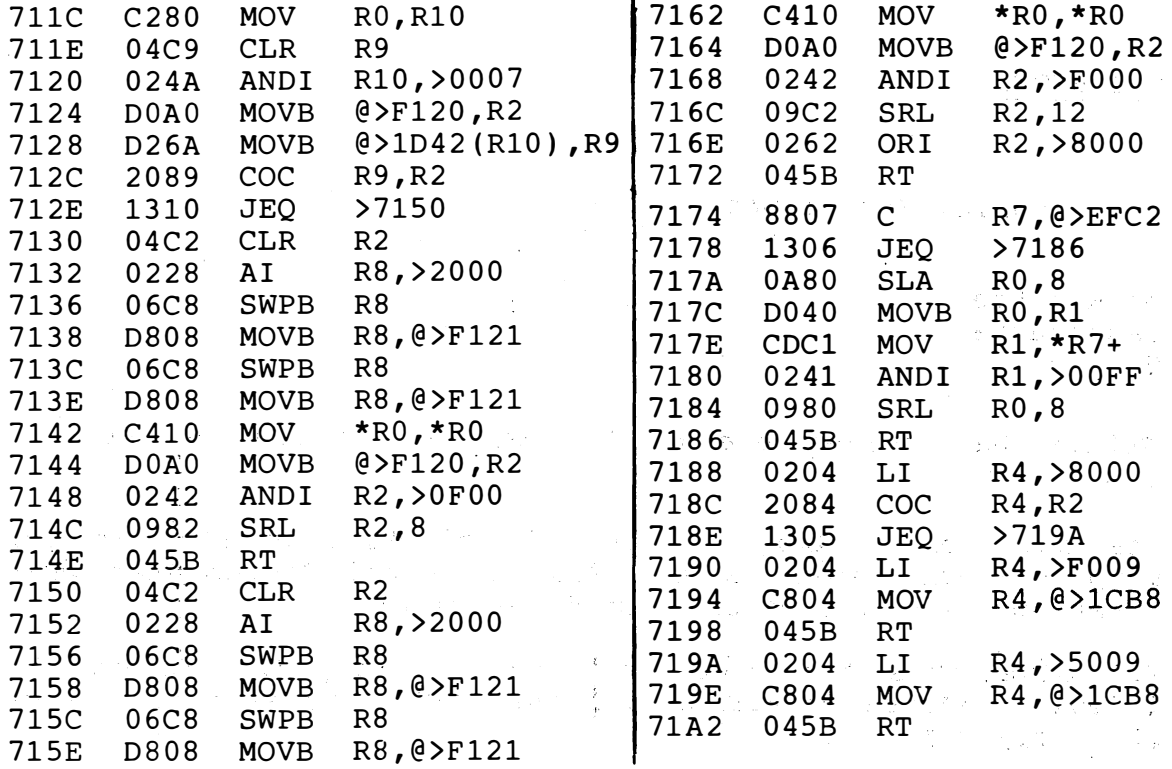

OVERPLOT is a routine that allows plotting of forground colours only without effecting background colours.

It can be positioned anywhere in memory and is used by changing the word at 1D36· from 05F2 to the start address of this routine 5EBA in this case and back again for normal plotting.<br>Sanda Solomonia (1999) (1999)  $\mathcal{Q}(\mathcal{Q})$ 

 $\sim$ 

 $\label{eq:2} \mathbf{1} \left( \mathbf{1} \right) = \left( \mathbf{1} \right) \left( \mathbf{1} \right) \left( \mathbf{1} \right) = \left( \mathbf{1} \right) \left( \mathbf{1} \right) \left( \mathbf{1} \right) = \left( \mathbf{1} \right) \left( \mathbf{1} \right) \left( \mathbf{1} \right)$ 

 $\sim 10^7$  $\mathcal{M}_{\rm eff}$  and  $\mathcal{M}_{\rm eff}$ 

na Papa

 $\sim 10^{11}$ 

الإطاعات بالمراد

 $\sim 5.6 \pm 1.0$  $\sim 3\, {\rm Kpc}$ 

 $\downarrow$   $\downarrow$  .

#### OVERPLOT ROUTINE

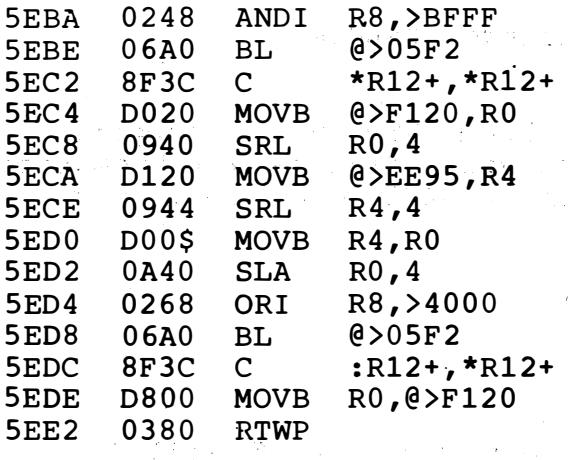

21

 $-$  x x x - - -

 $\frac{1}{2} \left( \frac{d}{2} \right) \frac{1}{2} \left( \frac{d}{2} \right) \frac{1}{2} \left( \frac{d}{2} \right) \frac{1}{2} \left( \frac{d}{2} \right) \frac{1}{2} \left( \frac{d}{2} \right) \frac{1}{2} \left( \frac{d}{2} \right) \frac{1}{2} \left( \frac{d}{2} \right) \frac{1}{2} \left( \frac{d}{2} \right) \frac{1}{2} \left( \frac{d}{2} \right) \frac{1}{2} \left( \frac{d}{2} \right) \frac{1}{2} \left( \frac{d}{2} \right)$ i<br>Santa Sa

 $\mathcal{A}^{\mathcal{A}}$ 

I. ,

医胃的 医小脑内侧的

#### BUG BYTES

Your problems/solutions

Mr R M Lee Eastbourne Sussex

Robert has solved' one of the problems posed in the last newsletter.

I ,! :i I :1

, it is the distribution of the contract of the contract of the contract of the contract of  $\mathcal{F}$ 

The solution to Gary Alexander's clicking problem is very simple. The cause is the 9995 internal decrementer which interrupts every 10ms causing funny clicks.

To solve this the clock has to be stopped. To do this in M/C requires R12=1EE0H and then SBZ 1 to stop the clock. SBO 1 re-enables it.

- x x x -

,Julian Terry Rainham Kent

Julian has also written, at some length, about two points raised in the last newsletter.

With reference to C C Kuan's unrandom Random

As many User's will already know RND on a computer is generated by a pseudo random sequence. This is a mathematical expression which starting with a SEED will produce a new value and a new SEED.

 $e.g.$  RND =  $f(SEED)$  $new$  SEED =  $f(RND)$ 

therefore anyone with the correct function f ·will be able to predict the next number in the sequence. However if the correct function is not chosen then RND will not be apparently random. This is the case with the Cortex. This is the case with the Cortex. C C Kuam tried to make the sequence random, by using the TIC counter and the RANDOM command. This is where I think his/her (?) error occured. RANDOM sets the first SEED in the sequence, but does not change the RND sequence after the first SEED - i.e. the sequence will be different each time the program is run but not subsequently and produces a cross latch since the RND function is not "Random enough"

The following functions produce very good pseudo random sequences for those interested.

------- - - -----

. , ,

a. SEED = (1509 x SEED + 41) mod  $2^{16}$ 

or

b. SEED =  $(69069 \times \text{SEED} + 41) \text{ mod } 2^{32}$ 

a. will produce a new SEED between 0 and 65535<br>b. will produce a new SEED between 0 and (2  $^{\prime}$  - 1)

I hope they are of use.

Andy Kendall of Bristol's N=62.4

For those who don't understand what is going on here I think it is only fair to tell them.

A decimal fraction in binary must be the sum of powers<br>of 2 between 1/2 to 1/2<sup>n</sup> where n is the number of binary digits right of the binary point. E.g. for a four bit binary fraction: -

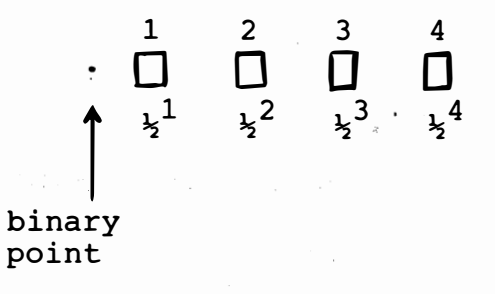

A  $1/2$  would be represented by  $1/4$  "" "" "" 1/4 " " " " " " "<br>) 625 " " " " " " "  $0.625$  " .1000 .0100 .1010

0.4 cannot be exactly expressed as a binary fraction and is

 $= 0.25 + 0.125 + 0.0625$  (in the above example)

ie. .0111

0.4 can never be reached but the more 1's added to the binary fraction the nearer it will get.

When printing the number to the display the computer prints the stored number not what it should be. Number formatting can be used to round the number off if desired.

Mr P N Paterson Crewe

Mr Paterson has a tricky hardware problem. Maybe someone can suggest a solution.

My machine works satisfactorily except for one extremely annoying point and I was wondering whether anybody else had come across this. The fact is that I seem to have poor line sync for a period at the start of each TV field. Following the Frame Sync pulse. Although I have a locked picture (which is shifted slightly to the left) I have no colour. It appears that the inadequate line sync operates the TV colour killer circuit. I can acheive a colour picture by adjustment of the TV's line hold to he extreme of its range but the resulting picture is torn'<br>at the top. I have tried a number of different TV's and I have tried a number of different TV's and all are the same. Also, I have checked every component in the PAL encoder - even tried another VDP chip and voltages etc. are all correct. My oscilloscope shows that the line syncs for the first 40 or so lines are too small (measured at the modulator input)

I would be most grateful for any ideas concerning this as I feel I may have to resort to an RBG interface and monitor! !

Keep up the good work with the User Group.

 $- - - X X X - -$ 

M G Radford A shbourne Derbyshire

Mr Radford has an interfacing problem, and would like some help in solving it.

I have recently experienced a problem with my Cortex for which I have so far been unable to find a solution.

I need to be able to send hexadecimal zero to a printer attached to the RS232 Interface or Centronics parallel interface. Whilst it is possible to send 01H to FFH by the means of

PRINT "<01><02> .... <FF>"

it is not possible to send -

PRINT "<00>"

this sends the hex data representing "<","0","0",">" which is not only incorrect data but also four characters instead of one.

The results of this also show on the monitor as  $\langle 00 \rangle$ .

 $- - - x x x - - -$ 

I M Austin 56 Harbury Road Birmingham

The BASIC interpreter of my Cortex I functioned perfectly until recently, but now many of the words do not work properly.

To investigate this, I would like to make a comparison with the memory dump of another Cortex or visit another machine. (I live in Birmingham).

Can someone please help.

 $-$  - x x x - - -

W D Eaves Ha l k irk **Caithness** 

Mr Eaves has a problem with his screen display.

Using the TV, (I don't know whether or not a monitor would be affected) the screen is prone to jump occasionally, and becomes very unstable when using a black background. It appears to occur more in GRAPH Mode, but this may be just because I use black backgrounds more in GRAPH mode. I think this may be a hardware fault, but do not know where it could be - any ideas?

- - - x x x - - -

And finally in this section, a few words from your Editor.

Anyone who has purchased a copy of the '3D GRAPH' program<br>from us, may have noticed that the option to type in your<br>own function does not work. Mr A Lyall, the author of the program, has written to us to point out this fault.<br>After studying the problem I have discovered that the<br>following amendment should make the program work. Any<br>further copies of this program sold will, of course, be<br>th

DIM LIN ( 10), FUN(9) PRINT "PLEASE TYPE IN YOUR FUNCTION" 770 PRINT " E G 1/ (COS[X] \*SIN[Y] +1.1) " INPUT \$FUN[O] \$LIN [0] <sup>=</sup>"810 DEF FNA = "+\$FUN[O] ENTER \$LIN[O] DEF FNA = 820 GOTO 470

- 25 -

 $- - - x x - - -$ 

#### C ORRECTIONS TO NEWSLETTER II

Unfortunately we have discovered that there were a few mistakes in the 2nd Newsletter. . Thank you to anyone who wrote in to point these out.

- A. In R.M Lee's letter on page 13, the memory address 18B2H should be 434H for 1200 baud. (Not 043H as shown).
- B. On page 16, the assembly line 6054H should read LDCR  $e > 6071$  (R9),8.
- C. In the assembly listing on page 21, the line 5FBAH should read  $A@>5FF4$ , \*R10.

D. On page 25 the following lines should be altered to read:

10000 FOR I = 6200H TO 62EEH STEP 2 10400 DATA 1728 , -10240 , - 380 7 , -15279 , e tc 10130 DATA 577, 240, -24510, 1696, etc 1 0 180 DATA 25112 , etc

#### C ORTEX SOFTWARE SCENE

Special C

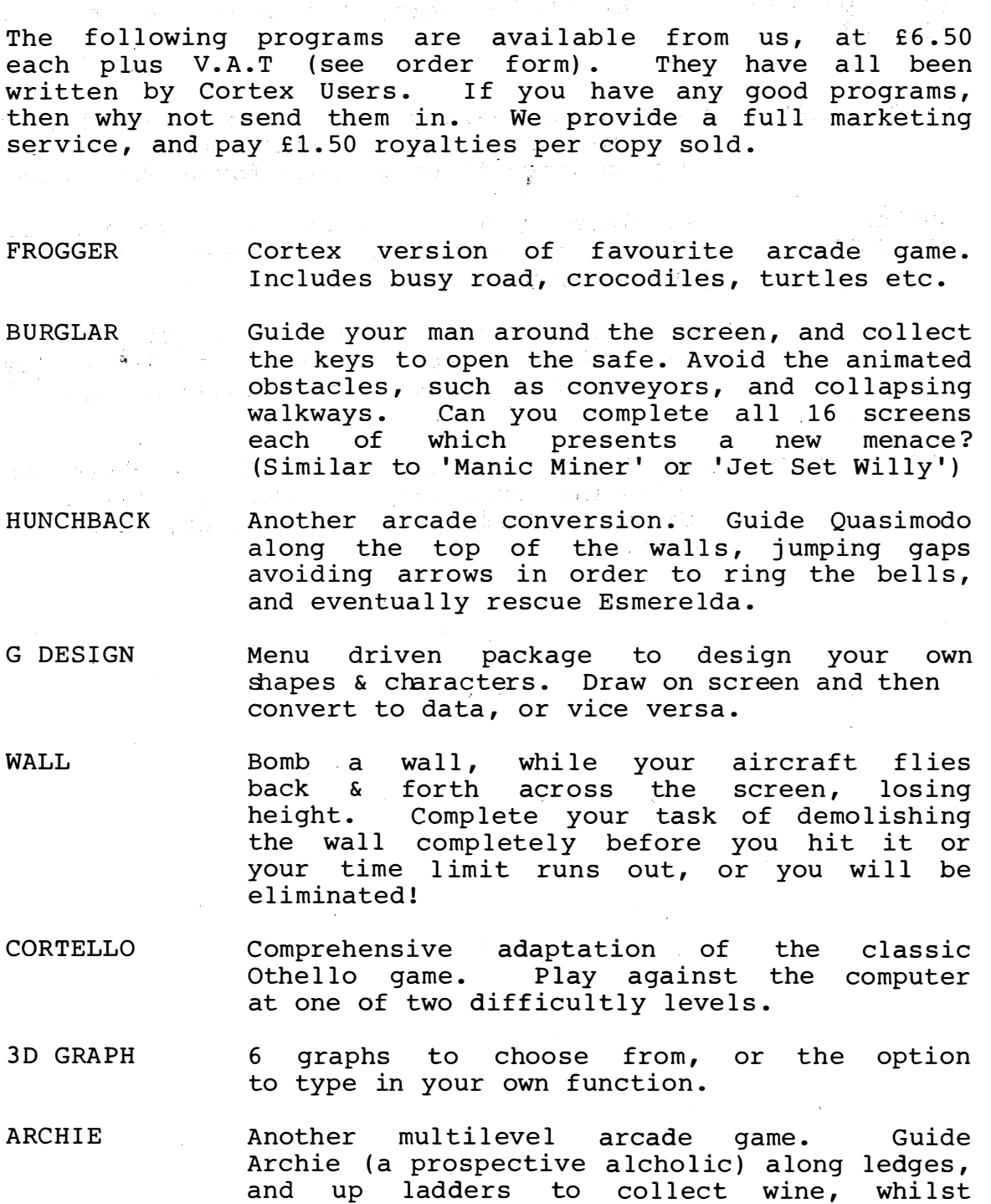

I NVADERS & ASTEROIDS Doub le package of two famous arcade origina ls Fast machine code ' shoot em up ' action .

avoiding the snakes.

- 27 -

I

The next two packages are both formatted to output directly to a printer via the RS232C port, but could no doubt be adapted .

WINE & FORM 1 Home wine making utilities. Calculate acid mixtures etc. Print out a standard form on which to write your favourite recipes

SHARES & HI STOGRAM Calculate profits/losses print out histograms to your money went . on shares, and show you where

MAZE 3D maze adventure, in which you have to find a food chest.  $\:$  5 levels of difficulty,  $\mathcal{L}=\mathcal{L}$ and very good graphics make this an enjoyable game .

NIGHT ATTACK New York is under attack by a skyscraper destroying spaceship. Aim the Statue of Liberty's torch to shoot back, and save the city .  $\sim 100$ 

> $\tilde{\eta}_\alpha$  $\bar{\phantom{a}}$

> $\frac{1}{\sqrt{2}}$ Ä,

 $\sim 10^{11}$  and  $\sim 10^{11}$ 

 $\hat{\rho}_{\rm{max}}$  ,  $\hat{\rho}_{\rm{max}}$  ,  $\hat{\rho}_{\rm{max}}$ 

### ORDER FORM

Please use this form to order your programs.

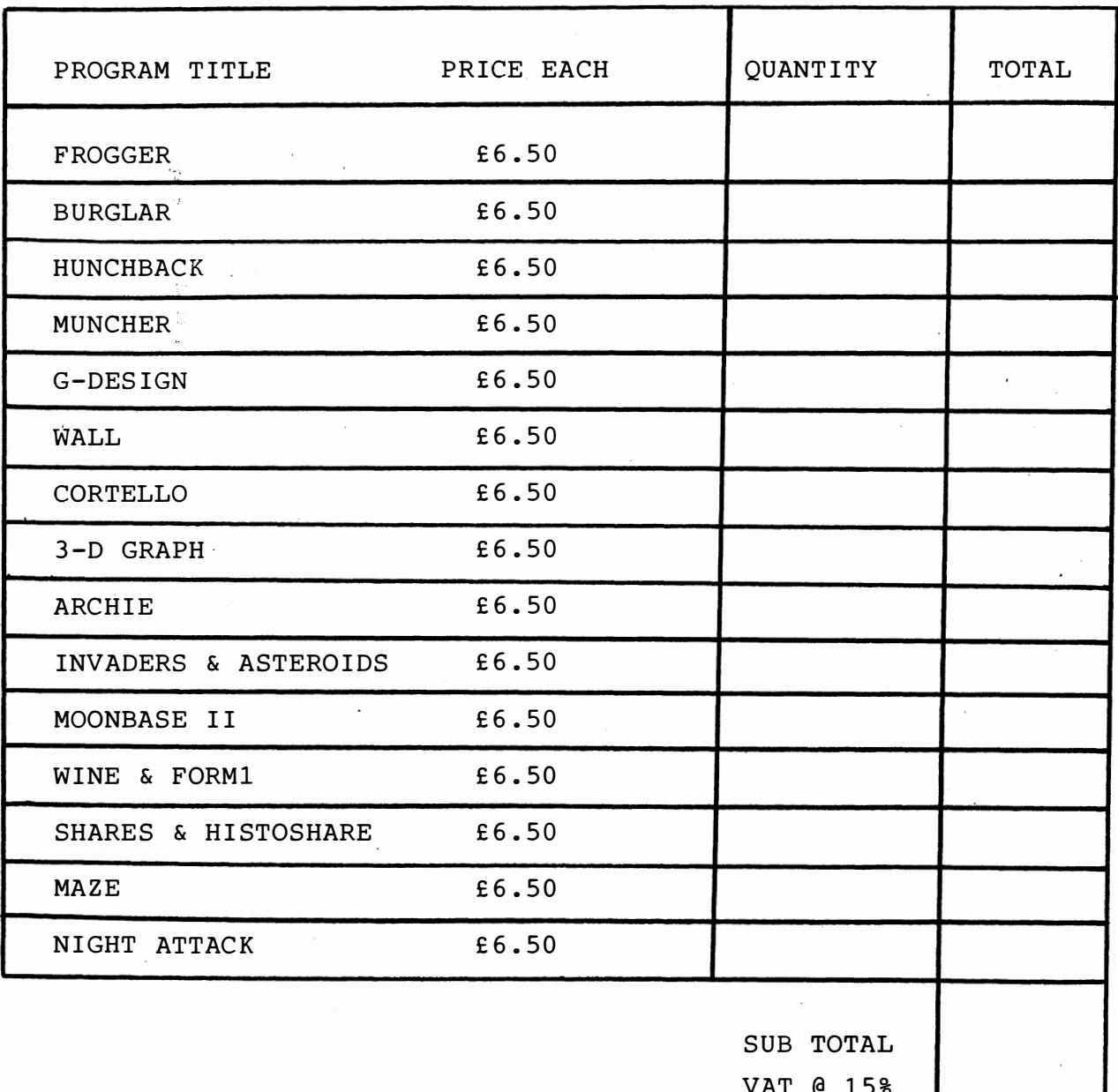

VAT @ 15% TOTAL

Please forward cheque to Powertran Cybernetics Limited,  $\,$ West Portway Industrial Estate, Andover, Hants.

•

**Narkro Soft** 

53 BROUGHTON ROAD, CROFT, **LEICESTER** LE9 6EB

(PROPRIETORS: P.A. ROE AND R. ROE)

TEL: SUTTON ELMS (0455) 282679

JOSY-1 Joystick and Sound Module

#### **FFATURES**

- \* Joystick Port (Kempston, Atari etc. compatible)
- \* Sound Generator with 3 tones plus noise source
- \* 8 inputs and 8 outputs with 25 way connector option
- \* Double sided PCB, 100mm x 75mm, fits inside Contex case
- \* Machine coded Joystick and Sound routines

#### **DESCRIPTION**

 $JOSY-1$ module is designed to add a permanent The MarkroSoft joystick and sound effects capability to the Cortex computer.

It comprises a small PCB fitted with a 9 way D type plug, for the joystick and 6 IC's including the Texas Instruments SN76489 sound generator chip. An optional 25 way D plug can be added to give a full 8 bit plus strobe I/O capability. The sound output is used with an external audio system, or TV sound may be used if the TV modulator on the Cortex PCB is changed for a sound and vision version.

Two software routines are provided with the module, written in machine code and are callable from Basic. The joystick routine returns the same code as the Ascii code for the keypad arrows. A Basic call with tone number, volume and period is all that is needed to drive the sound chip. Three simultaneous tones and noise can be produced.

 $JOSY-1$  is available as a blank PCB, a complete kit of parts or a fully assembled and tested module. An 18 page User Guide is provided together with a tape or disc containing the machine code routines, a Basic demonstration of sound effects and a FREE copy of the Spacebugs II game.

Constructors should be aware that this module is designed to fit permanently inside the Cortex case and some soldering is required on the Cortex PCB to connect it to the JOSY-1 module.

Ebus interface is not required for this module.

**PRICES** 

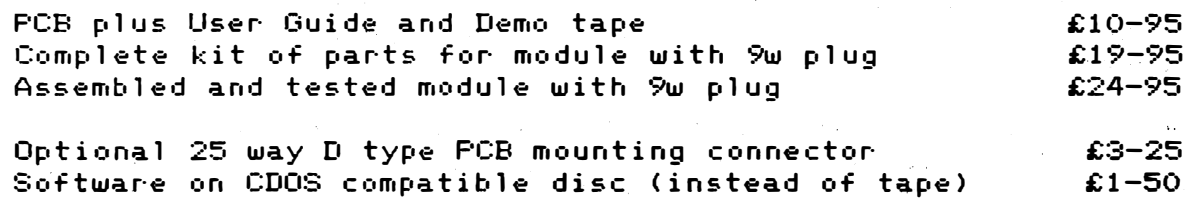

75 p post and packing

Please allow 21 days for delivery

#### MARKROSOFT SOFTWARE FOR THE CORTEX COMPUTER SYSTEM

The following programmes are now available for the Cortex. The wised with JOSY-1 joystick and sound generator module may be anv programme marked thus [J].

SPACEBUGS II- An updated version of one of the first games available for the Cortex now with joystick and sound effects added using the JOSY-1 module or keypad. [J]

**CAPMAN** A variation on the Pacman theme. Written in  $\overline{\phantom{a}}$ Basic for keypad or joystick. It is a 7K programme with 10 screens and plenty of colourful action. CJJ.

SHAPES 'n' SPRITES - A graphics programme to help in defining shapes and sprites. Four planes of 1 to 4 shapes can be created, editted and overlayed on top of each other, in any colour, to build up a multi-coloured sprite. The shape data is displayed in hexadecimal format and may be saved on disc, paper or cassette.

SOUTH SEA ADVENTURE - A classical style adventure game. Direct your 'Man Thursday' to collect the treasure and escape the attention of the pirates.

 $\hat{\mathcal{C}}$ 

 $\frac{1}{2}$  $\Sigma^*$ 

 $\frac{q_{\rm s}}{q_{\rm s}}$ 

ný.

 $\partial p$ 

 $\epsilon$  is  $\pi x$ 

COMMTEX - A communications package written for the Cortex to allow access to bulletin boards and Microlink. Any modem connected to the RS232 port and operating at the standard 300/300, 75/1200 and 1200/1200 baud rates is supported by the Commtex software. Utilities are provided for off line preparation and storage of messages. The receive buffer may<br>be examined, editted, printed or dumped onto disc. The package is written in Basic with machine code I/O routines. A user guide and programme listing is supplied to allow extra features to be added if required.

GRAPHICS - Use this programme with the JOSY-1 joystick to create colourful scenes for games or just for the fun of it. The pictures are 'painted' using a joystick or the keypad and helped by functions such as Fill and Circle. The scenes may be stored on disc in named files and reloaded as required to edit or use in applications. A routine is given to add to user programmes which will put a stored picture on the screen using a Basic Call. This programme together with Shapes 'n Sprites makes a complete graphics 'toolkit' for most applications. **CUI** 

RETURN TO THE DEJI - No prizes for guessing the origin of this one. Designed around the Starwars theme it has three interconnected battle scenes to give your joystick some exencise. [J]

programmes are supplied on 5 1/4" single or double density CDOS The compatible discs at £5-95 for one programme and £3-95 for each additional programme. Post and packing is included in the price.

SL85-3008

Tim Gray 1 Larkspur Drive Featherstone Wolverhampton West Midlands WV10 7TN

Mr Gray has now finished the design work on his external video board for the Cortex. It fully syncronises the VDP chip to an external video feed from camera or video tape and does the switching to provide a combined video output.

The board is available from him as an unpopulated PCB with circuits, component lists and construction notes for £30.00<br>or fully built and tested with fitting instructions for £100.00.

He has also written a menu driven graphics drawing package with lots of plotting commands including circle, polygon and a machine code fill command as well as sprite speed control shape design large character text and a fast screen dump to disk. Screens saved to disk can then be recalled for use in other programmes, games etc.

It is available for CDOS version 1.10. All enquiries to the above address.

## FLOPPY DISC ELECTRONICS PARTS LIST

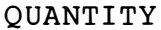

 $\bar{\beta}$ 

#### PARTS

1 PCB as per circuit diagram

 $\sim 10^{12}$  mag  $^{-1}$ 

 $\sim 10^{22}$ 

 $\frac{1}{2}$  .

 $\frac{1}{2}$ 

 $\mathcal{L}_{\mathcal{A}}$ 

, .)

 $\mathcal{S}_{\mathcal{P}}\subset\mathbb{C}^{\mathcal{P}}$ 

,

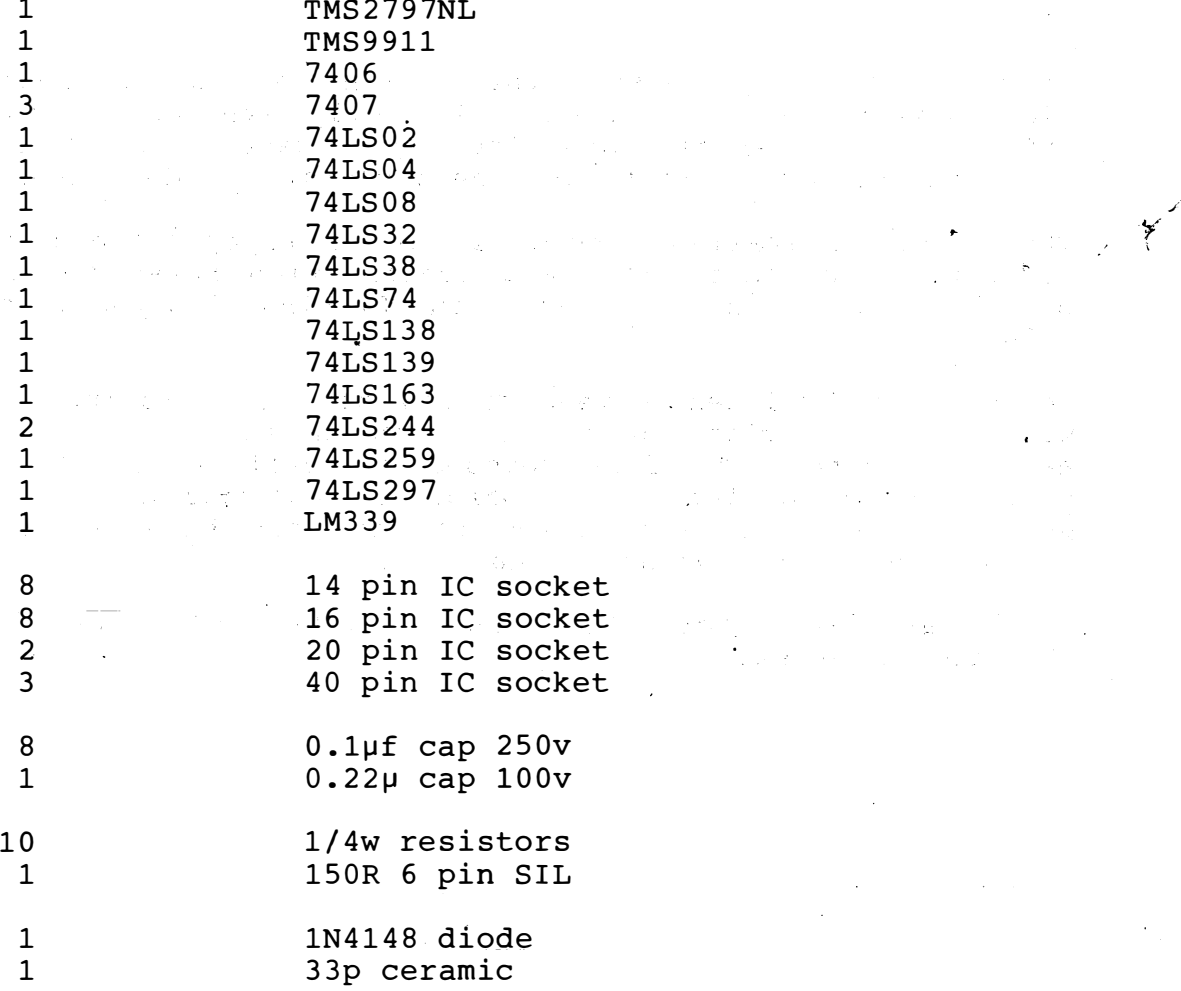